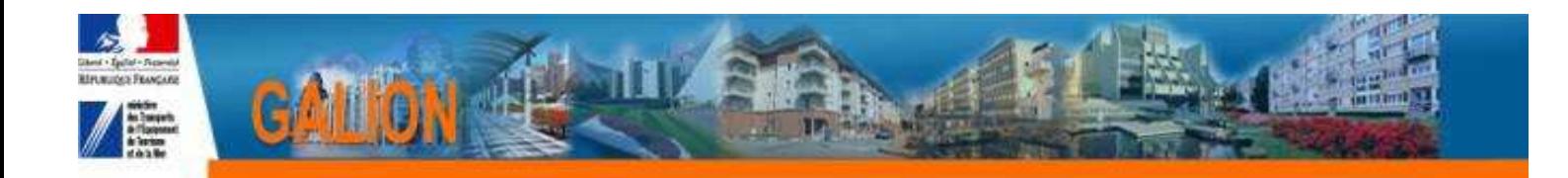

# **Utilisation de l'interface CHORUS**

## **FICHE PRATIQUE N° 5**

## **Cas d'un engagement avec le message « Code erreur ECF\_12 reçu par le Web Service de vérification des tiers dans Chorus »**

- Dans la rubrique «Engagement juridique »
- Le message « Code erreur ECF\_12 reçu par le Web Service de vérification des tiers dans Chorus » s'affiche

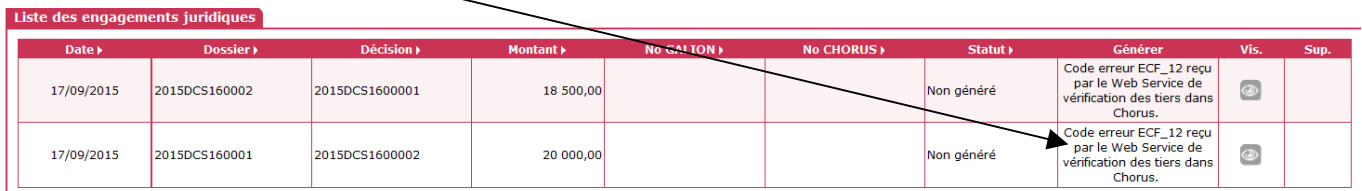

- ▶ Le code ECF 12 correspond à la description suivante : « Le tiers donné existe. En revanche, l'extension fournie pour ce tiers (OA ou OC et/ou Société) n'existe pas
- C'est un problème de classification du MO côté Chorus. Le CPCM doit placer le MO sur la bonne organisation d'achat.

**Ce problème peut être généré soit lors de la création d'un MO soit lors de la modification d'un MO dans CHORUS.** 

**Contacter le CPCM en leur précisant les éléments ci-dessus** 

**Quand le CPCM a fait la modification du MO** 

**Rubrique « engagement juridique »** 

## **Afficher la liste des engagements juridiques**

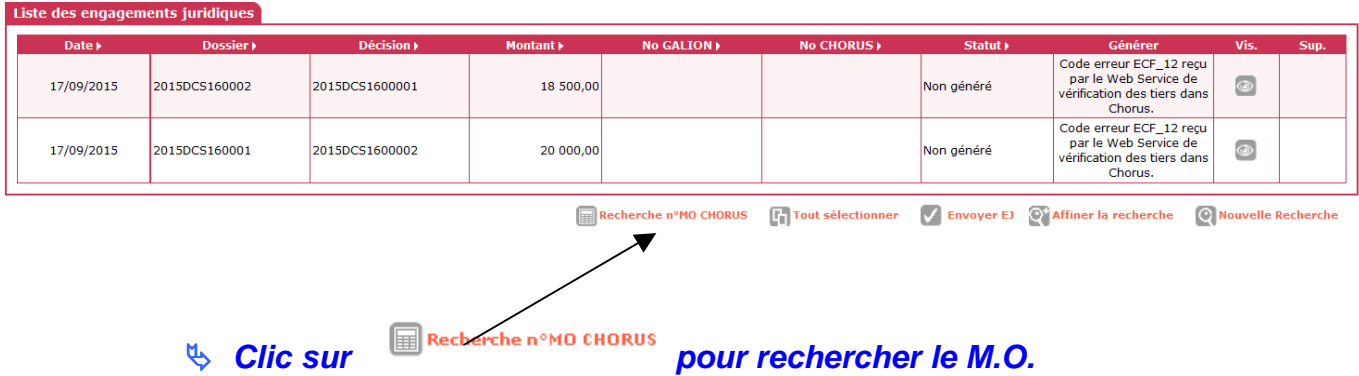

 Cette action ouvre le « Webservice » de Chorus qui va comparer le numéro SIRET du M.O. de Galion et de Chorus.

#### **Pour valider la présence d'un MOA dans CHORUS, l'AIFE met à disposition des services un « webservice » permettant aux applications métier comme GALION d'interroger en temps réel CHORUS et s'assurer du référencement de l'entité dans le SI comptable.**

 Un message dans le haut de l'écran vous informe que la vérification des M.O. est en cours :

### **O**Information(s):

- La vérification des maîtres d'ouvrage est en cours. Elle se fait en tâche de fond.
- $\triangleright$  Cette action ne dure que quelques secondes
- Pour mettre à jour la liste des engagements juridiques la page doit être rafraîchie. Il faut donc recommencer une recherche de la liste des engagements

### **A la suite de cette action :**

Le dossier a été mis à jour, il est maintenant possible de générer l'engagement